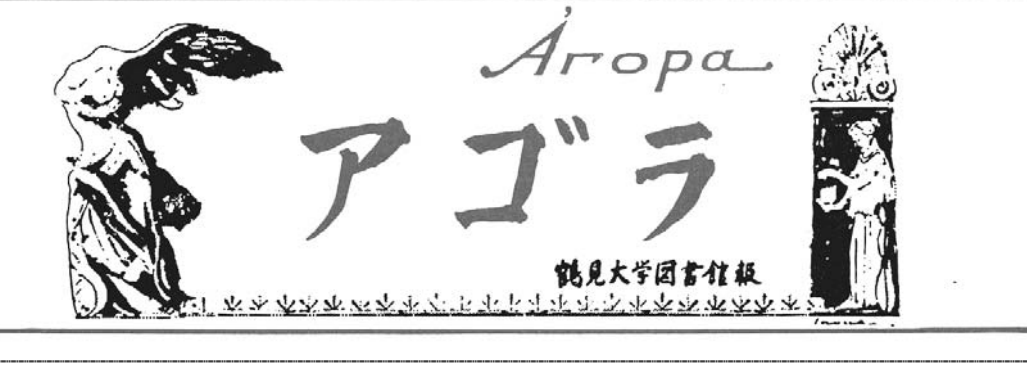

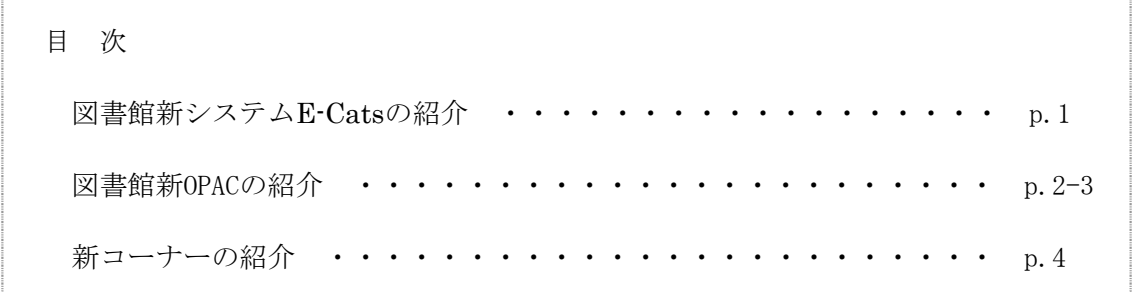

# 図書館新システムE-Catsの紹介

 図書館の評価を高めるファクターは,蔵書数やその質の高さですが,サービスの充実度も大き なポイントとなっています。 今回,サービスの充実度をさらにあげるために,図書館システムを 更新しました。重点をおいたのは,利用者の皆さんが,快適に図書館を利用できるようにという 点です。

 端末数を50台に増やしました。それもスマートな一体型とし,図書館の蔵書を検索するだけと いうものから、Word, Excel, Power Pointなどのソフトを導入して、レポート作成など各種の学 習支援機能を果たす役割を担うものへと進化させました。また単なるパソコンではなく、ネット ブート型のシンクライアントを導入しました。端末自体にはハードディスクを持たず,ネットワ ークを通して起動させるもので,皆さんが作成したデータが端末に残りません。これにより,個 人情報やプライバシーを守ることができます。操作はパソコンと変わりません。インターネットは もとより,各種媒体からデータを取り込み,加工,修正などが自由におこなえ,印刷もすべての 端末からできます。

 OPACもより使いやすくなっています。本学の 蔵書に限らず,国立情報学研究所の総合目録デ ータべースをはじめ,他の大学図書館の蔵書情 報を横断して検索できるようになりました。携 帯電話からの蔵書検索もできます。

 借りている本の確認ができたり,購入希望や 複写依頼などを,インターネットを通して研究 室や自宅からできるようなサービスの準備も進 めています。

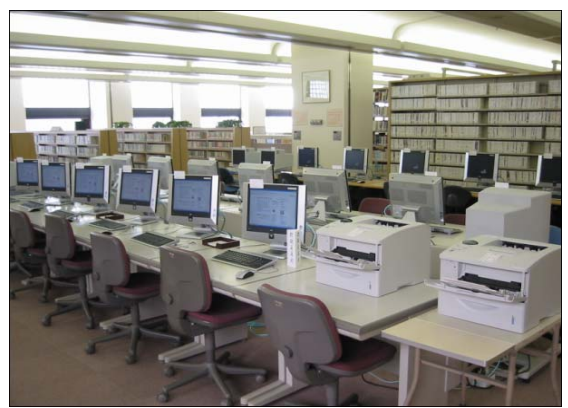

(キャンパス・フロンティア・スポット : CFS)

# 図書館新OPACの紹介

2006年9月20日から蔵書検索システム(OPAC)が新しくなりました。

# 鶴見大学図書館ホームページ

# $\text{URL}:$  http://library.tsurumi-u.ac.jp/library/index.html

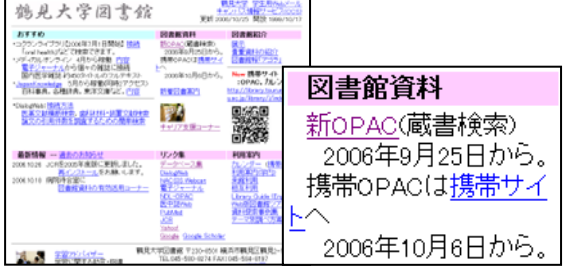

 OPACは鶴見大学図書館ホームページ からアクセスできます。 上記のURLを入力してください。 携帯サイトもあります。

## 鶴見大学図書館蔵書検索(OPAC) しょうしょう しょうしょう しんこうしゅう しんこうしゅう

# ■ 検索画面

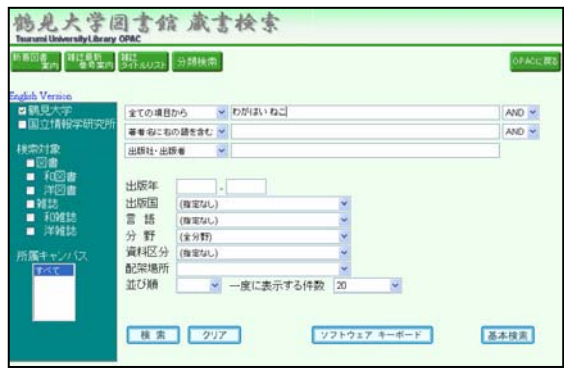

「全ての項目から」の横にキーワ ードを入力して,「検索」ボタンを 押します。

### キーワードの例

- ・わがはい ねこ
- ・わがはいわねこである
- ・吾輩は猫である
- ・わがはいわね\*

「かな(カナ)」入力が効率的で す。

# ■ 検索結果一覧画面

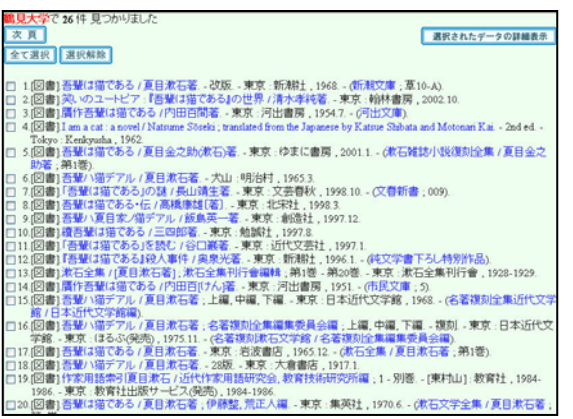

 入力したキーワードをどこかに 含む資料の一覧が表示されます。

 各資料の頭に図書・雑誌の区別 が示してあります。

 必要なものを選んでクリックす ると,次にその資料の詳細画面が 開きます。

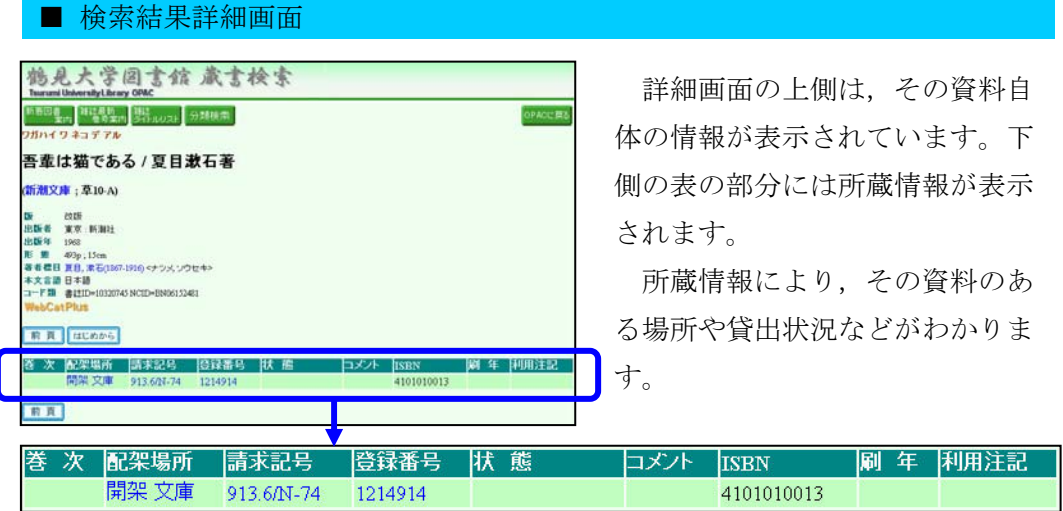

- 配架場所:その資料が置かれている書架の場所を示しています。 「書庫 一般」「書庫 参考」などの表示は,地下の倉庫に置かれている資
	- 料です。利用する場合は,カウンターに申し込んでください。
- 請求記号:資料が書架に並んでいる場所を示しています。
- 状態:資料の状態です。貸出中の場合「貸出中[2006.4.1]」の様に表示され ます。

## 鶴見大学図書館 携帯版サイト

URL: http://library.tsurumi-u.ac.jp/library/i/index.html

 携帯電話でも検索ができます。携帯サイトのOPAC(蔵書検索)をクリックすると蔵書 検索画面が開きます。 QRコードも用意してあります。 QRコードも用意してあります。

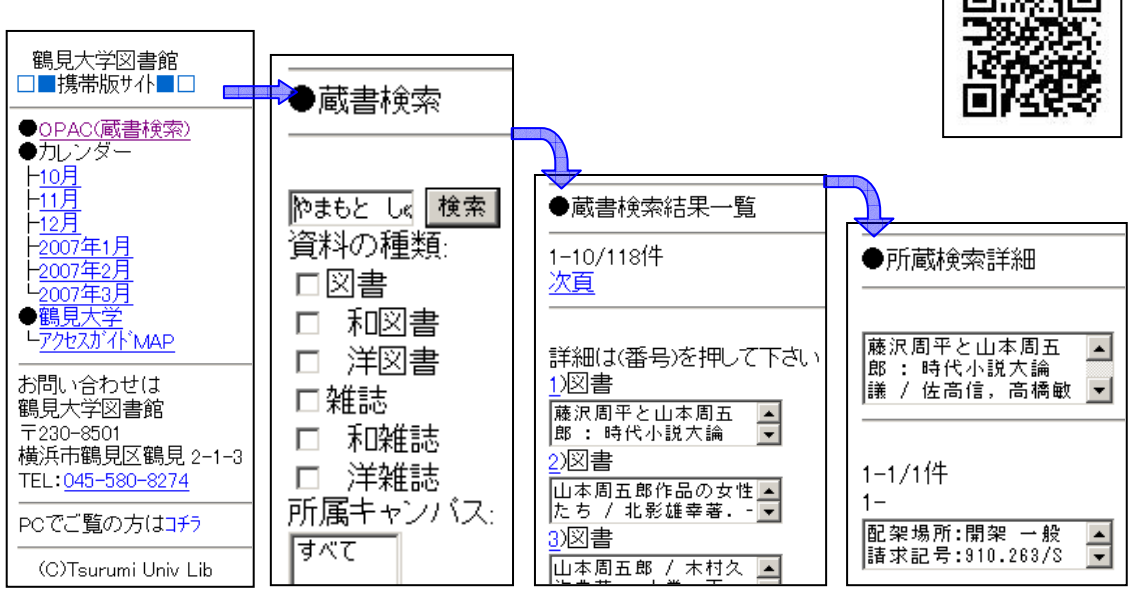

# 新コーナーの紹介

学生の皆さんの大学生活全般を支援するためのコーナーを新設しました。

キャンパス・フロンティア・スポット 略称:CFS (Campus Frontier Spots)

 本や雑誌などの図書館資料と,パソコンやインターネット,及び,雑誌記事・新聞・百 科事典などのデータベースを併用して,学習や自己開発を支援するためのコーナーです。

 Word,Excel,Power Point が使え,フロッピーやUSBメモリなどの記憶媒体も使えます。 印刷に際しては,プレビュー機能を使って必要なページを確認してから印刷して,無駄な 印刷は避けてください。Webサイトの印刷には,必要な箇所を Word にコピー&ペーストし てから印刷する方法も有効です。

 パソコンの利用は授業関連の調査やレポート作成が優先です。特に,夕方や試験期間に はパソコンが満席になってしまうので,ゲームやオークションのサイト,mixiのようなソ ーシャル・ネットワーク・サイトの利用は遠慮してください。

 自分の生き方と働き方を学ぶためのキャリア形 成を支援するためのコーナーです。CFSと同機能の パソコンと就職本が一緒に並んでいます。就職本 には,仕事を見つけるための本,就活のための本, 職業についての理解を深めるための本があります。 こちらのコーナーは,大学記念館地下1階の「就職 情報コーナー」と併せて利用してください。

キャリア支援コーナー インディング 略称:CSC (Career Support Corner)

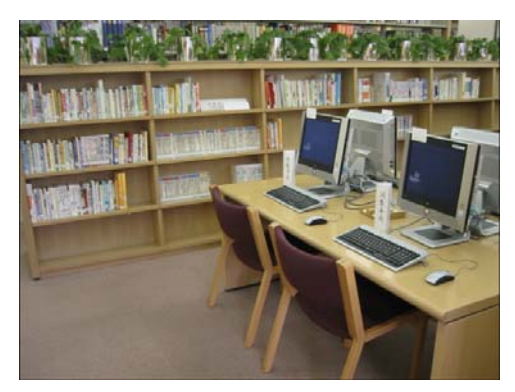

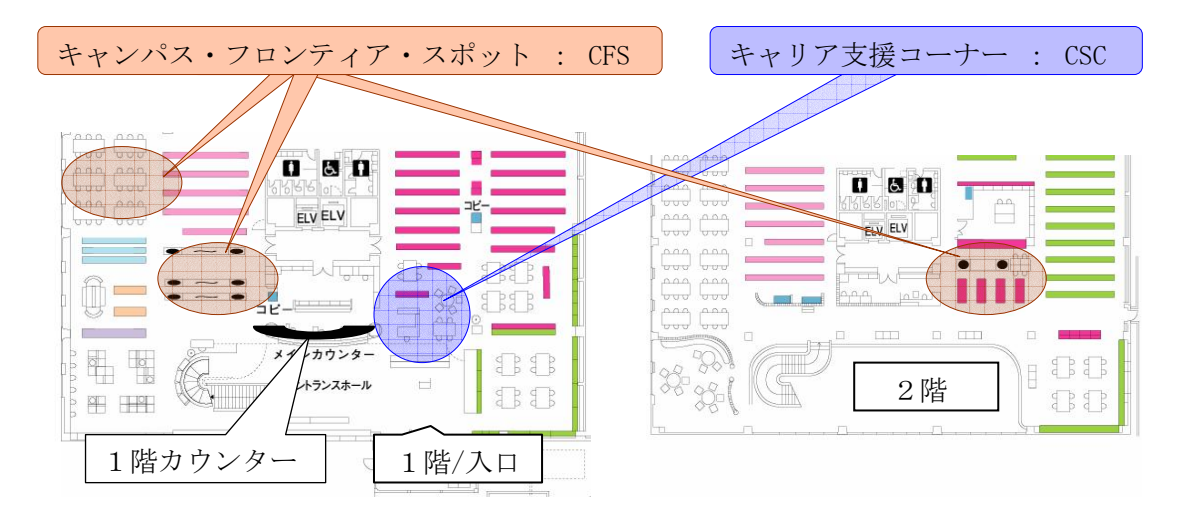

アゴラ-鶴見大学図書館報- 第123号 2006年12月15日発行 編集・発行 鶴見大学図書館 〒230-8501 横浜市鶴見区鶴見2-1-3 Tel:045-580-8274 Fax:045-584-8197 鶴見大学図書館ホームページ http://library.tsurumi-u.ac.jp/library/